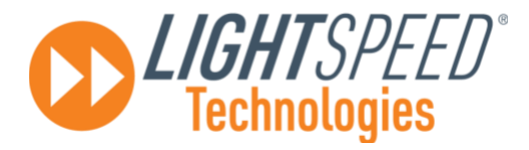

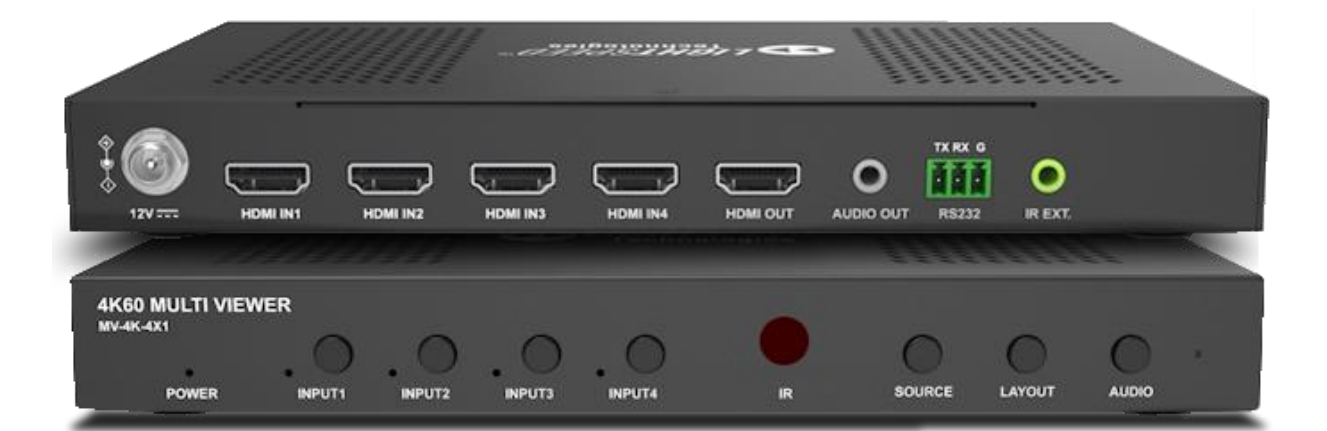

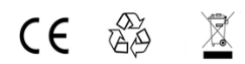

**LightSpeed Technologies® MV-4K-4X1 4K 4x1 Seamless Multiview Processor** Version: V1.0.0

**User Manual**

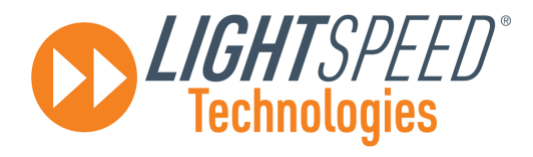

### Table of Contents

Overview 2 Features 2 Package Contents 3 [Specifications](#page-4-0) 5 Panel Description 5 Front [Panel](#page-5-0) 6 Rear Panel 6 [Installation](#page-6-0) and Wiring 7 [Installation](#page-6-1) 7 Wiring 7 Layout [Modes](#page-8-0) 9 Layout Mode [Introduction](#page-8-1) 9 Input Video and Audio Source [Switching](#page-8-2) 10 Screen Stretch Mode [Switching](#page-10-0) 11 Control [Operations](#page-10-1) 11 Front Panel [Control](#page-10-2) 11 IR [Remote](#page-11-0) Control 12 RS232 Control 14

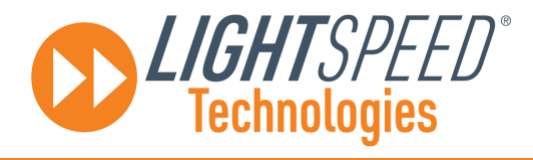

# **Introduction**

## **Overview**

This product is a multi-screen video processor which supports 4K@60Hz input and output. I t features up to 4 channels of 4K/UHD video signals to be simultaneously displayed on one 4K/UHD display. It also supports seamless switching between 4 input signals, and supports multiple screen layouts including Original, Dual-view, H mode, Master mode, PIP mode and Quad mode to meet different image display needs. It can be controlled by multiple methods including front panel buttons, IR remote, and RS232.

## **Features**

• 4 HDMI Inputs and 1 HDMI Output.

HDMI inputs and HDMI output support resolutions up to 4K@60Hz 4:4:4 8bit, and compatible with HDCP 2.2.

- Supports multiple-view function, multiple inputs can be displayed on one display.
- Supports multiple screen layout modes, including Original, Dual-view, H mode, Master mode, PIP mode and Quad mode.
- Supports seamless switching of four inputs in the same layout.
- Rich control options, including IR Remote, front panel buttons, and RS232 control.

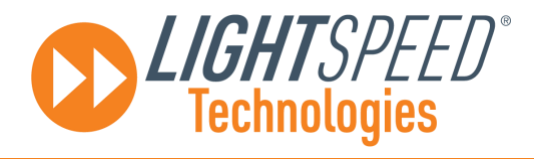

## **Package Contents**

- 1 x Video Processor
- 1 x DC 12V Power Adapter with US Pins
- 1 x Phoenix Male Connector (3.5mm, 3 Pins)
- 1 x IR Remote
- 1 x IR Receiver Cable
- 4 x Mounting Brackets (with Screws)
- 2 x Rack Brackets (with Screws)
- 1 x User Manual

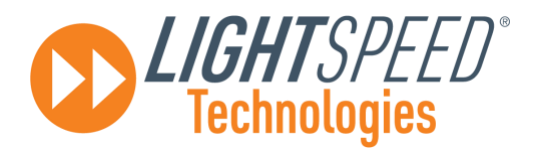

# <span id="page-4-0"></span>**Specifications**

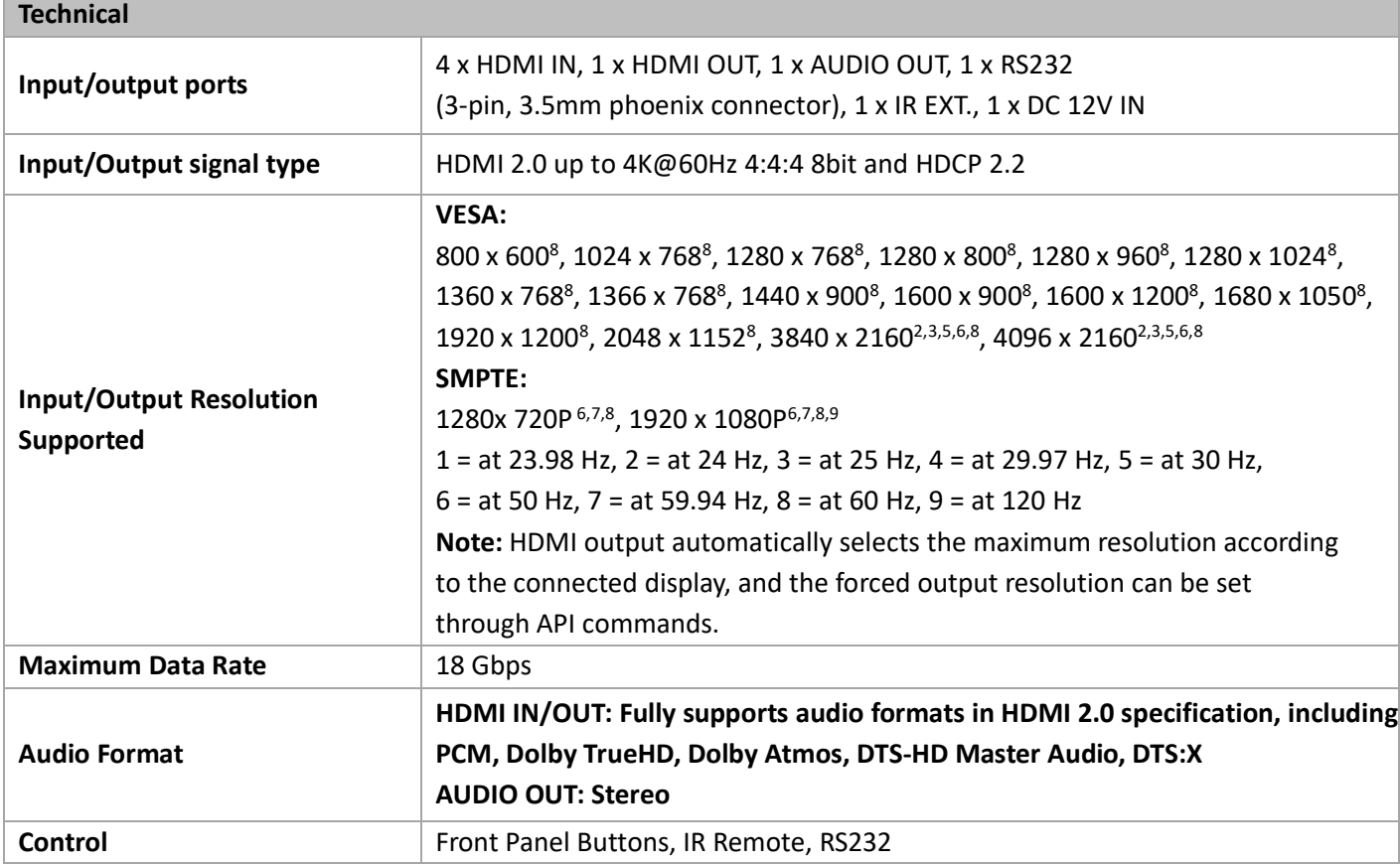

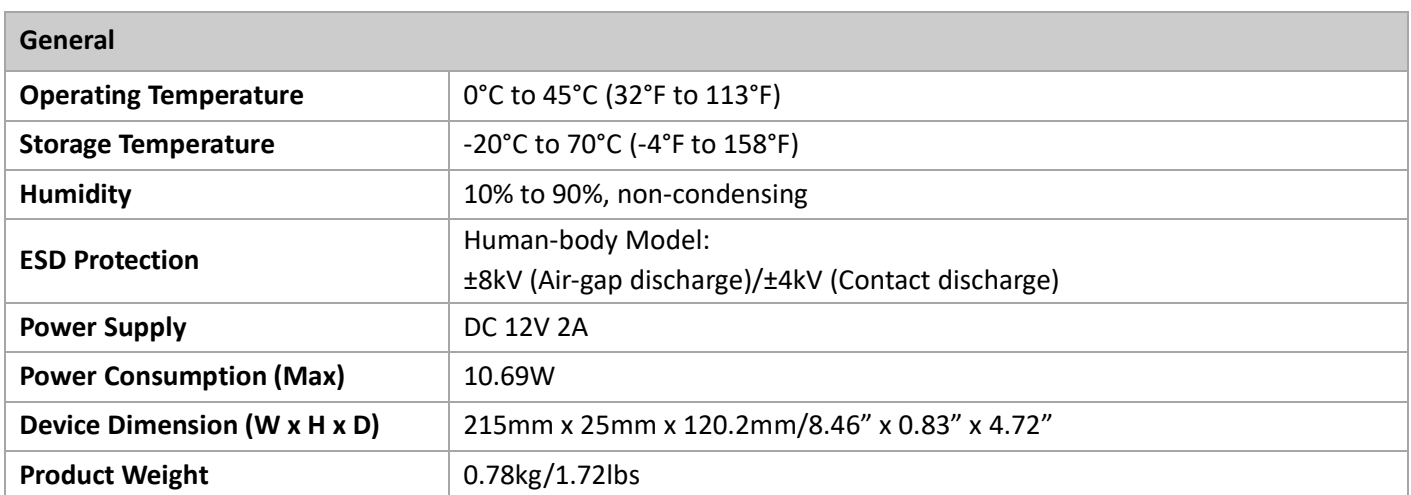

#### **Transmission Distance**

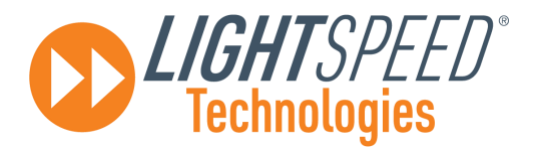

Version: V1.0.0

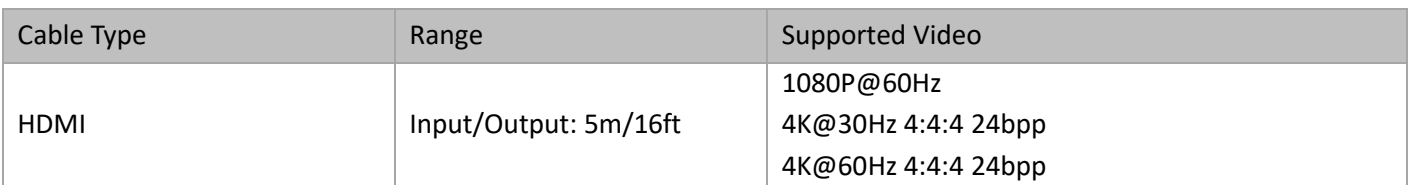

# Panel Description

#### <span id="page-5-0"></span>**Front Panel**

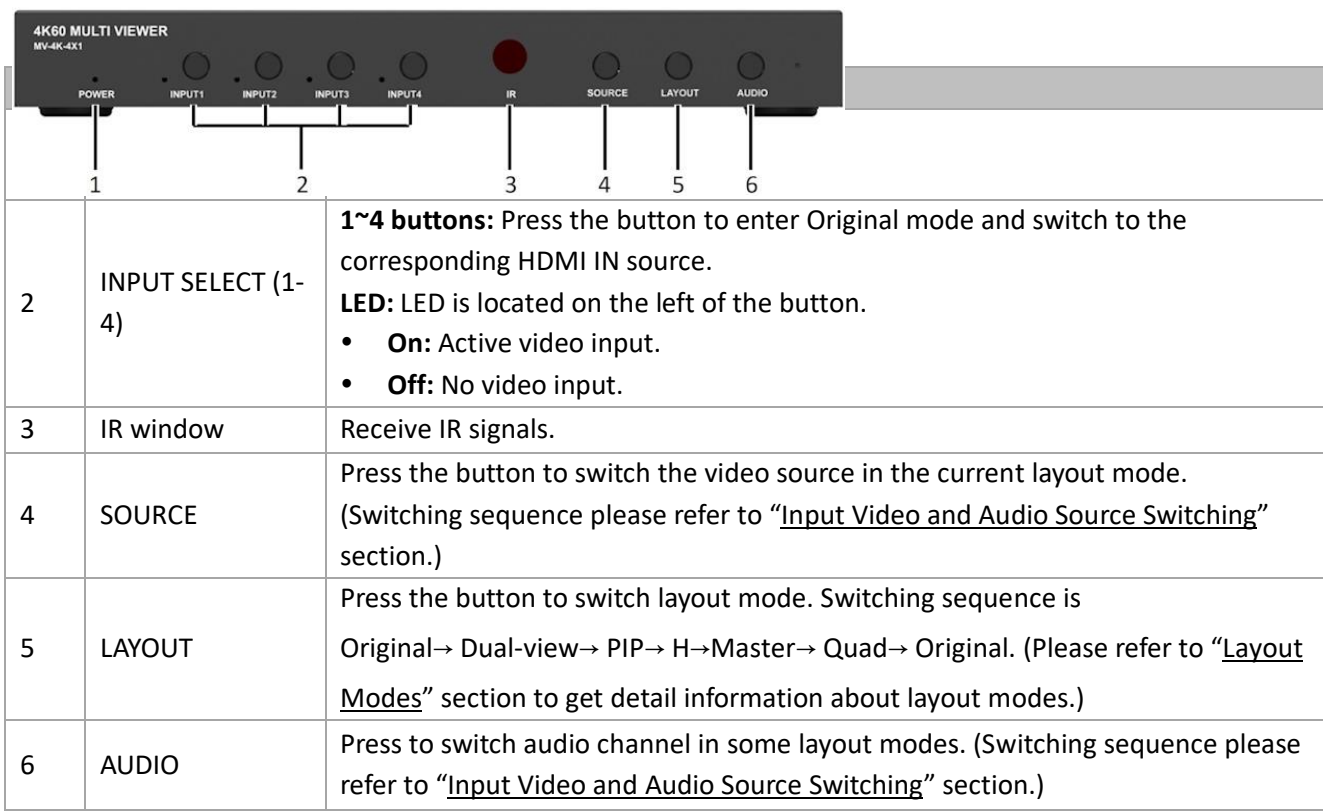

#### **Rear Panel**

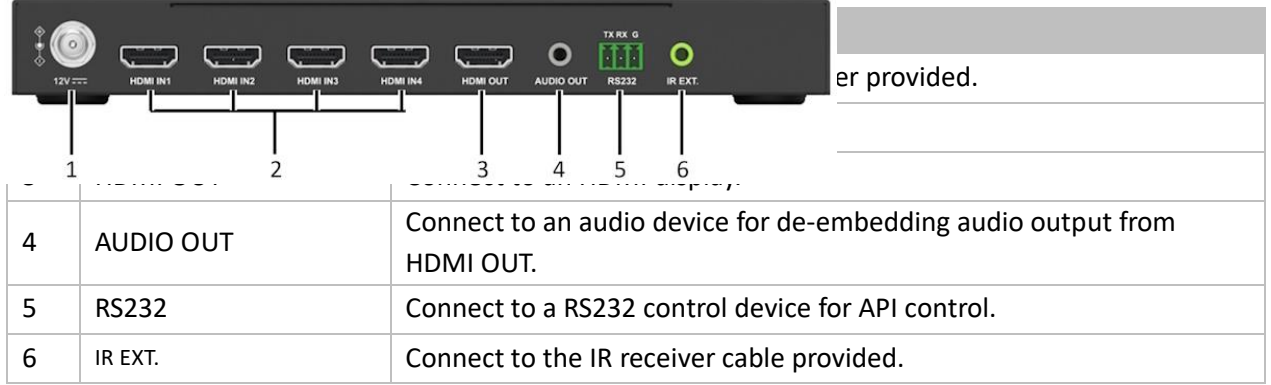

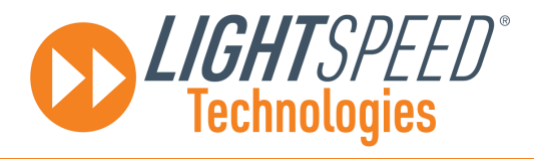

# <span id="page-6-0"></span>**Installation and Wiring**

## <span id="page-6-1"></span>**Installation**

**Note:**

Before installation, please ensure the device is disconnected from the power source.

#### **Steps to install the device on a suitable location:**

Attach the installation bracket to the enclosure using the screws provided in the package separately. The bracket is attached to the enclosure as shown.

#### **Repeat steps 1-2 for the other side of the unit.**

Attach the brackets to the surface you want to hold the unit against using the screws (provided by others).

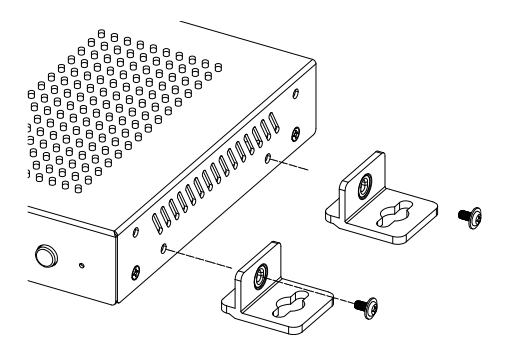

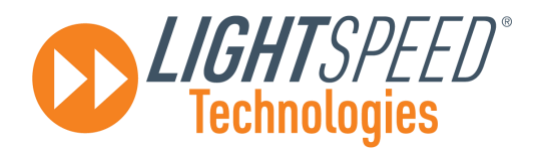

## **Wiring**

#### **Warnings:**

Before wiring, disconnect the power from all devices. During wiring, connect and disconnect the cables gently.

#### **Steps for device wiring:**

- 1. Connect an HDMI sources (such as Blu-ray player, Xbox, PS3/4, etc.) to HDMI IN ports of the device.
- 2. Connect HDMI displays (e.g., TV, LED/LCD display, etc.) to HDMI OUT port of the device.
- 3. Connect for additional control options:
	- Audio de-embedding output: Connect an audio receiver such as a speaker to AUDIO OUT port of the device.

#### **RS232 Control:**

Connect to a control PC or control system to RS232 port of the device.

- 4. Connect DC 12V power adapter provided to the device.
- 5. Power on all attached devices.

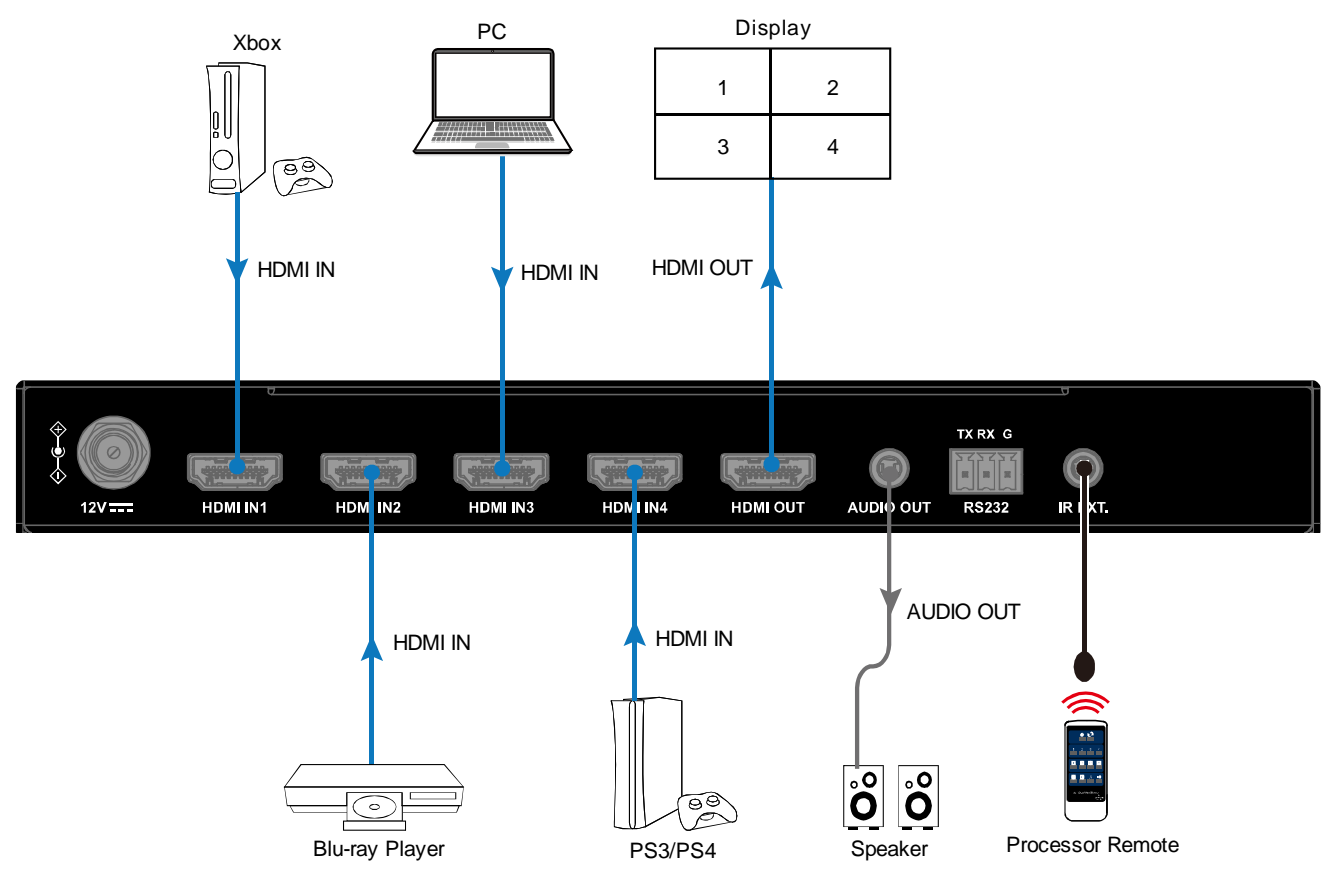

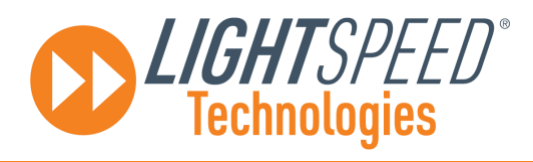

# <span id="page-8-0"></span>**Layout Modes**

#### <span id="page-8-1"></span>**Layout Mode Introduction**

The device supports 6 layout modes on the connected display, including Original mode, Dual-view mode, PIP mode, H mode, Master mode, and Quad mode. The processor supports seamless switching of input sources in the same layout mode.

- 1. Original mode: Only one original input signal source without image processing is selected to be shown on the connected display. (See Figure 1: Original Mode).
- 2. Dual-view mode: Two input signals are selected simultaneously to be shown as two screens on the connected display. (See Figure 2: Dual-view Mode.)
- 3. PIP mode: Two input signals are selected simultaneously to be shown as two screens on the connected display. The smaller screen covers on the lower right corner above the larger one by default (See Figure 4: PIP mode), and its location can be changed to bottom right (default), top right, top left and bottom left positions through API commands. The size of the smaller one is 1/16 of the larger one and can be changed through API Commands.
- 4. H mode: The four input signals are selected simultaneously to be shown as figure 4: H mode. The left and right screens can better display the contents of the smart phone.
- 5. Master mode: The four HDMI input sources is shown as 4 screens simultaneously on the connected display (See Figure 5: Master Mode). The master input can be selected from HDMI IN 1~4, and the slave screens are in same size.
- 6. Quad mode: The four HDMI input sources is shown as 4 screens in same size simultaneously on the connected display (See Figure 6: QUAD mode).

<span id="page-8-2"></span>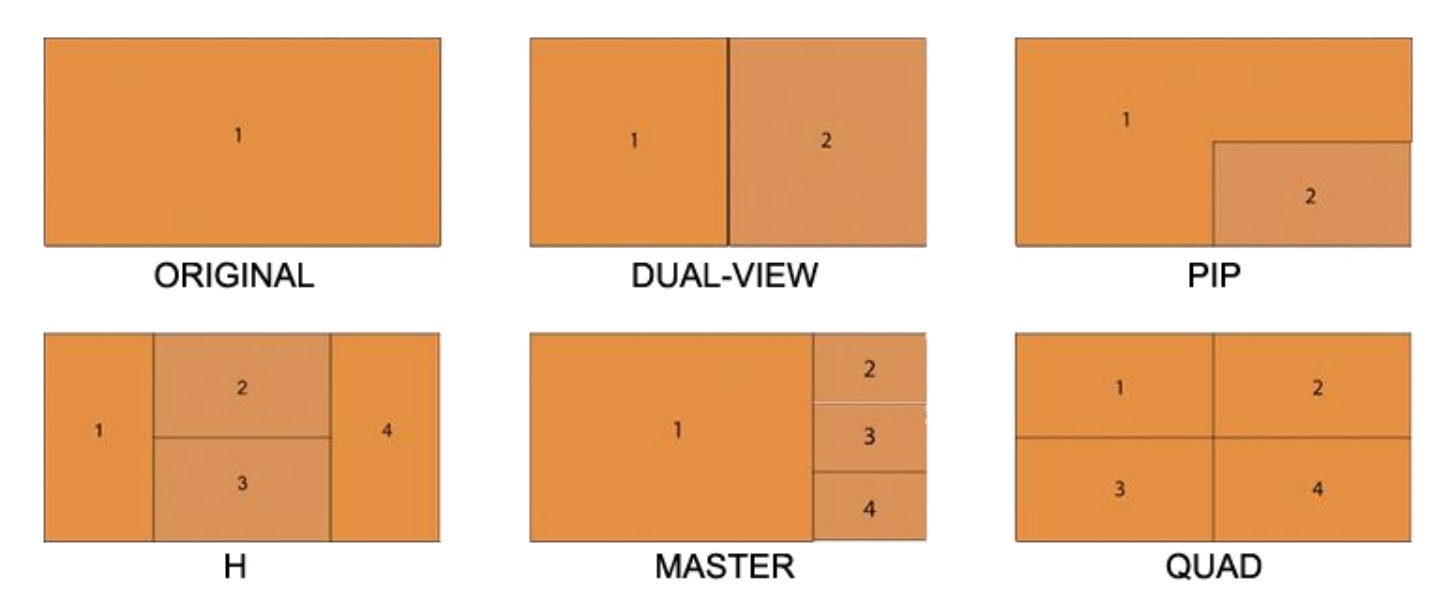

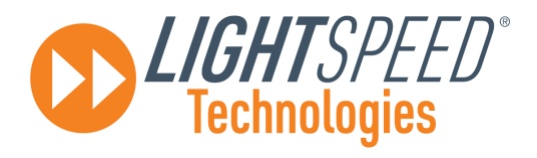

## **Input Video and Audio Source Switching**

After one layout mode is selected, users can circularly switch video and audio sources in the layout mode through front panel or IR remote, or respectively select input source through API commands (please refer to the separate document "*API Command Set\_MV-4K-4X1*" to get detailed information).

Circularly switching sequence is shown as the following function table. "1/2/3/4" indicates HDMI IN 1/2/3/4, and "-" indicates invalid.

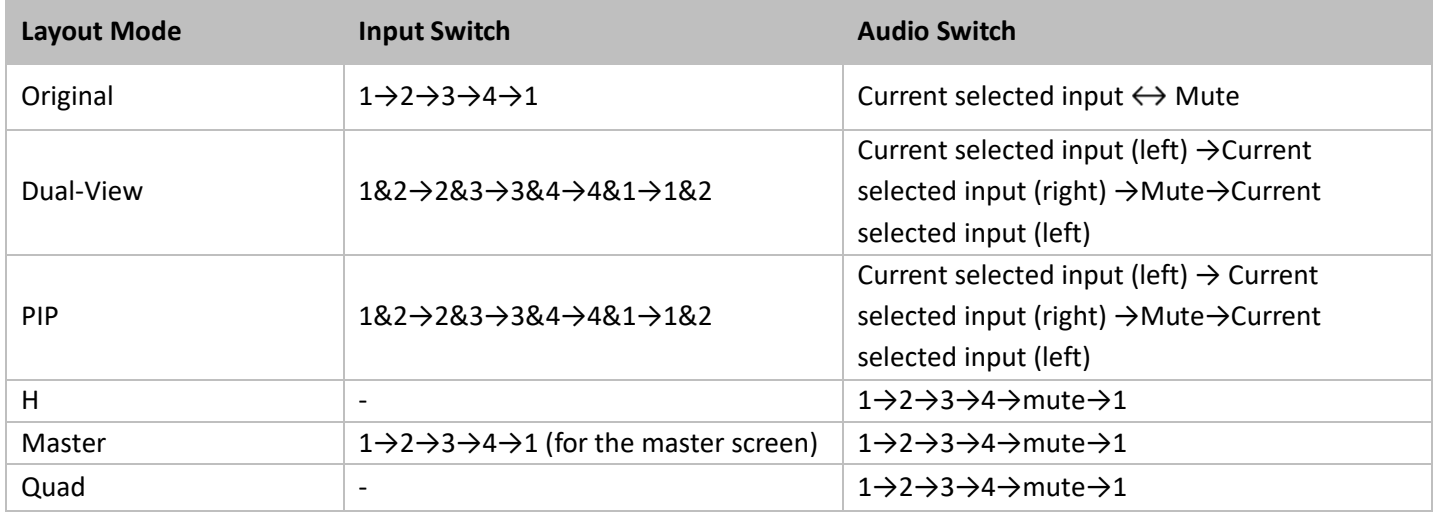

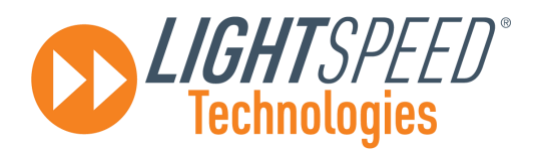

## <span id="page-10-0"></span>**Screen Stretch Mode Switching**

By default, the image on the display is shown in normal aspect ratio in order to keep it undistorted. If users want to set one selected input's image to stretch to fill the entire screen, users can use the API command "SET VIDIN\_STRETCH prm prm1<CR><LF>" to change it.

For example, in Dual-View mode, by default, it is shown as figure 1, if users want to set input 1 to stretch full screen, send command "*SET VIDIN\_STRETCH 1 0 <CR><LF>*", and input 1' s image will be shown as figure 2. More detail API information, please refer to the separate document "*API Command Set\_ MV-4K-4X1*".

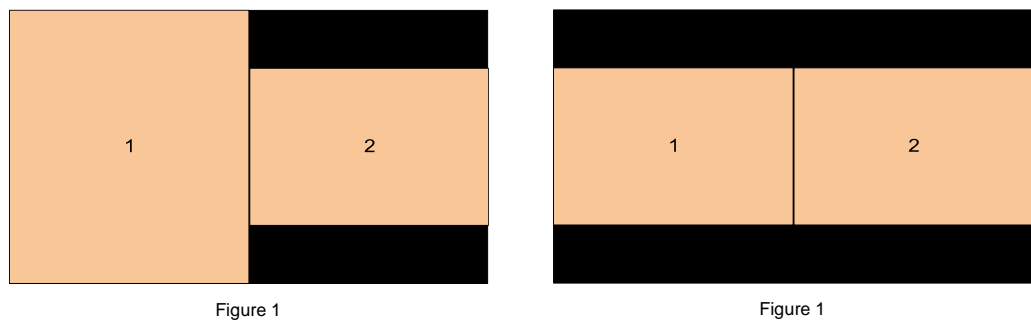

## <span id="page-10-1"></span>**Control Operations**

<span id="page-10-2"></span>Users can control the device through front panel buttons, IR remote, and RS232 (API Commands).

## **Front Panel Control**

Users can switch among the four inputs or input groups and six modes through front panel buttons.

#### Operations are as follows:

- 1. Press "LAYOUT" button to select one layout mode to display. Press continuously to switch layout modes as the following sequence: Original  $\rightarrow$  Dual-view  $\rightarrow$  PIP  $\rightarrow$  H $\rightarrow$  Master  $\rightarrow$  Quad  $\rightarrow$  Original.
- 2. Press "SOURCE" button continuously to switch input source in current selected layout mode. Switching sequence refers to the function table in "Input Video and Audio Source Switching" section.
- 3. Press "INPUT SELECT BUTTON" to enter Original mode, and select the 1/2/3/4 button to switch to corresponding input as source.
- 4. Press "AUDIO" button to switch audio channel in some layout modes. Switching sequence refers to the function table in "Input Video and Audio Source Switching" section.

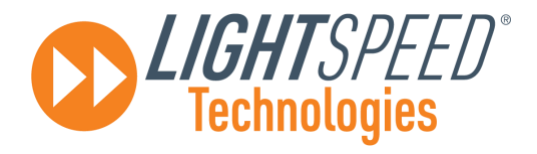

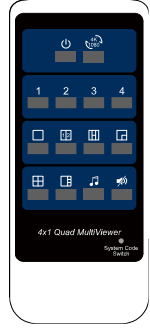

### **IR Remote Control**

Users can switch among the four inputs and six modes for the output display by pointing the provided IR remote directly to the IR window on front panel or point to the IR receiver head connected to the rear panel.

**Note:** Switching sequence of video and audio in different layout mode refers to the function table in "Input Video and Audio Source Switching" section.

<span id="page-11-0"></span>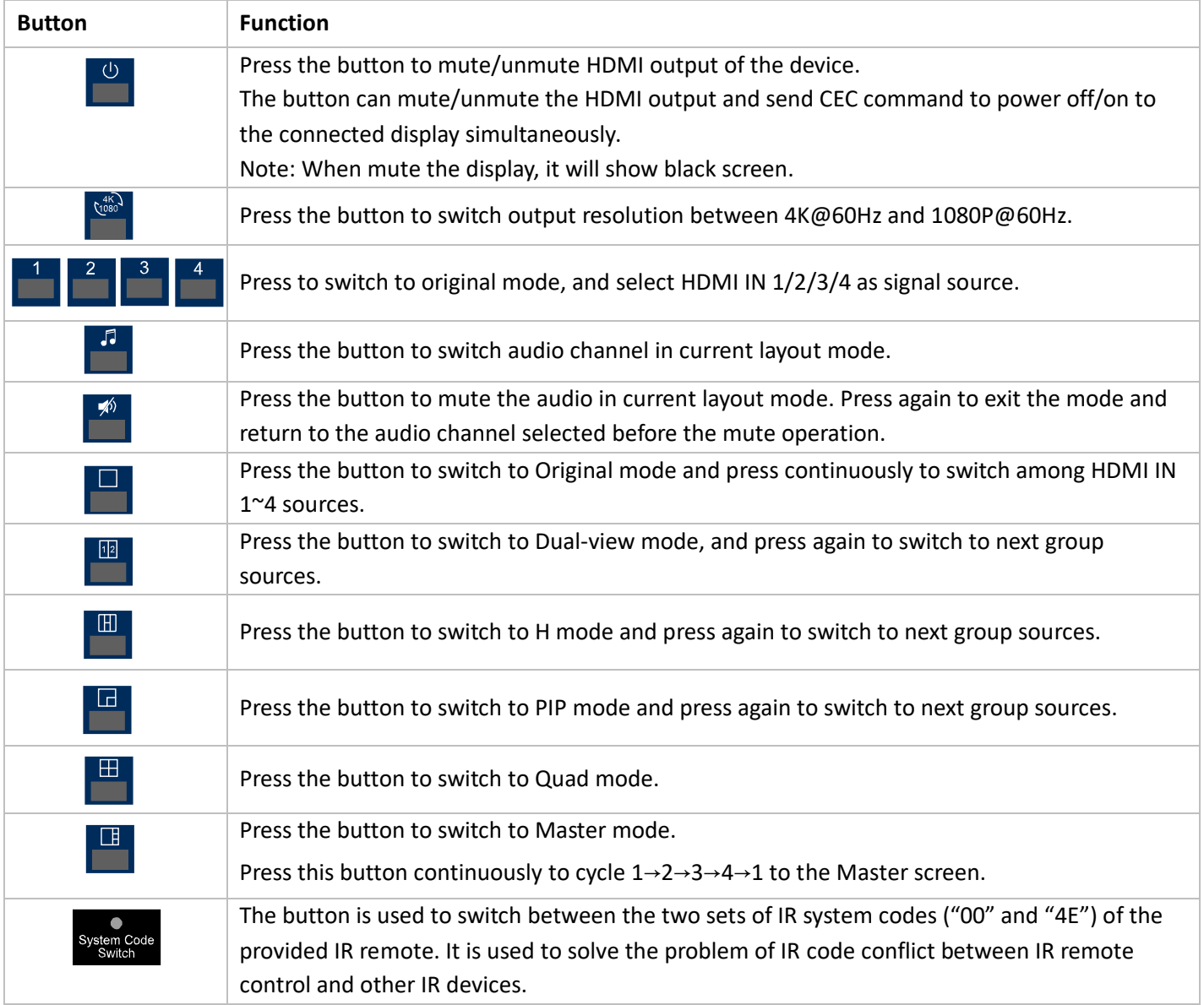

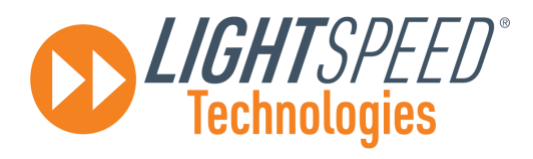

## **RS232 Control**

Advanced users may need to control the device through RS232 serial communication. Connect a control PC or control system to the RS232 port of the processor. API command for RS232 control is available in the separate document "API Command Set\_MV-4K-4X1". A professional RS232 serial interface software (e.g., Serial Assist) may be needed as well.

Before executing the API command through RS232 serial connection, please ensure RS232 interface of the device and the control PC are configured correctly.

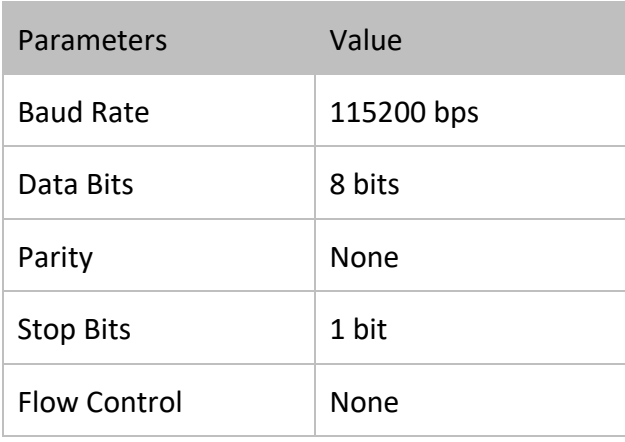